Bauhaus-Universität Weimar

Informatik in der Architektur | InfAR

**ARBEITSPAPIERE** WORKING PAPERS

NR. 13, JUNI 2012

VOLUMEN RENDERING IN DER ARCHITEKTUR: ÜBERLAGERUNG UND KOMBINATION VON 3D VOXEL VOLUMENDATEN MIT 3D GEBÄUDEMODELLEN

CHRISTIAN TONN, RENÉ TATARIN

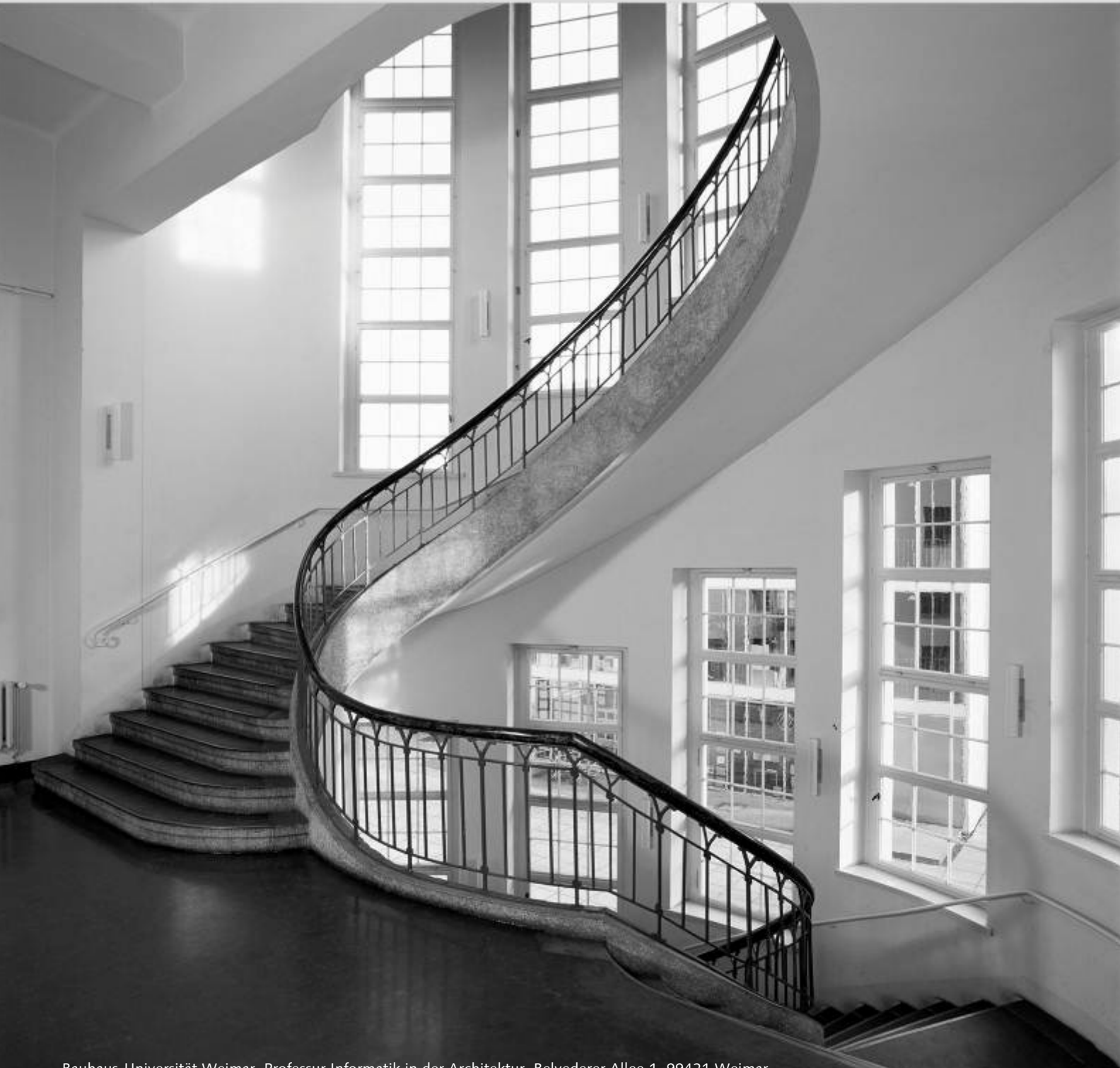

Bauhaus-Universität Weimar, Professur Informatik in der Architektur, Belvederer Allee 1, 99421 Weimar Fon: +49/3643/584201, caad@architektur.uni-weimar.de, http://infar.architektur.uni-weimar.de

#### **Christian Tonn, René Tatarin**

Volumen Rendering in der Architektur: Überlagerung und Kombination von 3D Voxel Volumendaten mit 3D Gebäudemodellen

Weimar 2012 Arbeitspapiere (Working Papers) Informatik in der Architektur, Nr. 13 Herausgegeben von Prof. Dr. Dirk Donath und Dr. Reinhard König

Bauhaus-Universität Weimar, Professur Informatik in der Architektur Belvederer Allee 1, 99425 Weimar http://infar.architektur.uni-weimar.de

Titelbild: Jugendstil-Wendeltreppe im Hauptgebäude © Bauhaus-Universität Weimar

Redaktionelle Anmerkung:

Der Text ist im Rahmen des vom BMBF geförderten Forschungsprojekts "nuBau: Methoden und Baustoffe zur nutzerorientierten Bausanierung" als Teil der Initiative InnoProfile entstanden (www.nubau.de).

# **Volumen Rendering in der Architektur: Überlagerung und Kombination von 3D Voxel Volumendaten mit 3D Gebäudemodellen**

Christian Tonn<sup>1</sup>, René Tatarin<sup>2</sup> <sup>1</sup>christian.tonn@uni-weimar.de, <sup>2</sup>rene.tatarin@uni-weimar.de<br><sup>-1</sup>Professur Informatik in der Architektur Professur Informatik in der Architektur Fakultät Architektur, Bauhaus-Universität Weimar, Belvederer Allee 1, 99421 Weimar, Germany 2 <sup>2</sup>Professur Werkstoffe des Bauens Fakultät Bauingenieur, Bauhaus-Universität Weimar, Coudraystr. 11B, 99421 Weimar, Germany

# **Abstract**

Volumerendering ist eine Darstellungstechnik, um verschiedene räumliche Mess- und Simulationsdaten anschaulich, interaktiv grafisch darzustellen. Im folgenden Beitrag wird ein Verfahren vorgestellt, mehrere Volumendaten mit einem Architekturflächenmodell zu überlagern. Diese komplexe Darstellungsberechnung findet mit hardwarebeschleunigten Shadern auf der Grafikkarte statt. Im Beitrag wird hierzu der implementierte Softwareprototyp "VolumeRendering" vorgestellt. Neben dem interaktiven Berechnungsverfahren wurde ebenso Wert auf eine nutzerfreundliche Bedienung gelegt. Das Ziel bestand darin, eine einfache Bewertung der Volumendaten durch Fachplaner zu ermöglichen. Durch die Überlagerung, z. B. verschiedener Messverfahren mit einem Flächenmodell, ergeben sich Synergien und neue Auswertungsmöglichkeiten. Abschließend wird anhand von Beispielen aus einem interdisziplinären Forschungsprojekt die Anwendung des Softwareprototyps illustriert.

**Keywords**: Multiple Volume Rendering, Overlay, 3D Surface Models

#### **1. Einleitung**

Die im Folgenden vorgestellte Arbeit ist Teil des interdisziplinären Forschungsprojektes nuBau (Methoden und Baustoffe zur nutzerorientierten Bausanierung). Im Projekt arbeiten Wissenschaftler der Disziplinen Baudiagnostik (z.B. mit zerstörungsfreien Materialprüfverfahren), Bauphysik (z.B. mit Temperatur- und Strömungssimulationen), Materialwissenschaftler und Architekturinformatiker zusammen. Als Architekturinformatiker ist es unser Ziel die verschiedenen Daten des Gebäudes in einem digitalen, dynamischen Bauwerksmodell zusammenzuführen und allen Beteiligten zur Verfügung zu stellen. Einen Aspekt dieses Gebäudemodells stellen Volumendaten dar. "Volumendaten" meint an dieser Stelle ein dreidimensionales gleichmäßig unterteiltes Volumen, welches aus Voxeln besteht. Der Wert der Voxel beinhaltet dabei z. Z. Kennwerte bauphysikalischer Simulationen (Temperatur, Strömungsgeschwindigkeit, Beleuchtungsstärke, Lichtfarbe) und zerstörungsfreier Prüfverfahren der Bauwerksdiagnostik (z. B. Georadar, Ultraschalltomographie, magnetisches Wechselfeldverfahren). Diese verschiedenen Daten sollen überlagert und im Kontext eines dreidimensionalen Gebäudemodells visualisiert, kombiniert und bewertet werden können.

Volumenrendering ist ein in der Computergrafik etabliertes Verfahren, um große Volumendatensätze zu visualisieren (Levoy, 1988). Es wird besonders im Bereich der Medizin (MRT, CT) verwendet, um menschliches Gewebe räumlich darzustellen und zu untersuchen. Im Bereich der Gebäudediagnostik wird Volumenrendering bereits für einzelne, abgetrennte Messverfahren eingesetzt (z.B. Ultraschalltomographie). Der Neuwert des konzipierten Verfahrens besteht in der kombinierten Visualisierung verschiedenster Volumendaten und deren interaktiven Auswertung zusammen im digitalen 3D Gebäudemodell, sowie mit anderen bildgebenden Messverfahren wie z.B. entzerrten Thermografiebildern. Hierzu wurde ein eigenständiger Softwareprototyp "VolumeRendering" entwickelt, welcher im Folgenden vorgestellt werden soll.

#### **2. Einordnung**

Volumenrendering stellt ein aktuelles Forschungsgebiet der Computergrafik dar. Die Grundlagen dazu wurden bereits in den 80iger Jahren gelegt. Allerdings wurde die Anwendbarkeit der beschriebenen Verfahren auf handelsüblichen Rechnern erst den letzten Jahren realisierbar. Gerade durch die Nutzung moderner Hardware-beschleunigter Rechenverfahren auf modernen Grafikkarten (general purpose computation on graphics processing unit GPGPU) ist die Verwendung von Volumenrendering in "Echtzeit" möglich geworden.

Volumenrendering ist eine Standardtechnik. Für weiterführende Informationen zum Volumenrendering wird auf Kaufman und Mueller, 2005 verwiesen. Im vorliegenden Beitrag soll kein spezialisiertes oder komplett neuartiges Berechnungsverfahren vorgestellt werden. Vielmehr wurden verschiedene Konzepte aus der Computergrafik kombiniert, um sie für die Visualisierung zusammen mit einem Architekturflächenmodell anzupassen.

### **3. Datenformate**

Bislang hat sich für Volumendaten noch kein Standard-Dateiformat herauskristallisiert hat. Die möglichen Ursachen dafür sind auf den Nischencharakter und das junge Alter von Volumenrendering zurückzuführen. Es gibt viele Volumendaten Dateiformate. Messgerätehersteller definieren ihre eigenen Datenformate je nach ihren Anforderungen. So war es notwendig im Softwareprototyp verschiedene Importer bzw. Konverter zu implementieren, die sowohl verschiedene Voxel-Volumendatentypen, als auch ungleichmäßige Datenpunktwolken einlesen können. Beim Volumendaten Import werden außerdem lokale Passpunkte des Volumendatensatzes mit globalen Passpunkten des Gebäudemodells in Korrespondenz gebracht, sodass die Volumendaten mit der korrekten Position, Rotation und Skalierung im Gebäudemodell dargestellt werden können.

#### **4. Verfahren Raycasting**

Die Grundlage zur Visualisierung der Volumendatensätze bildet das Raycasting Verfahren (Watt et al., 1992). Hierbei werden für jeden Pixel, ausgehend vom Betrachter der Szene, Sehstrahlen durch den Volumendatensatz geschickt (siehe Abb. 1). Das geschieht im Softwareprototyp auf der Grafikkarte mittels hardwarebeschleunigter GLSL-Shader. Dabei können z.B. je nach eingestellter Shaderart Schritt für Schritt die Volumendatenwerte entlang des Sehstrahls aufsummiert oder zum Beispiel das Maximum dargestellt werden (siehe Abb. 2).

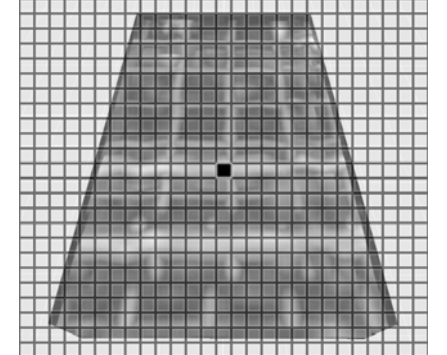

Abb. 1: Für jeden Bildpixel wird ein einzelner Sehstrahl durch das Volumen gesendet.

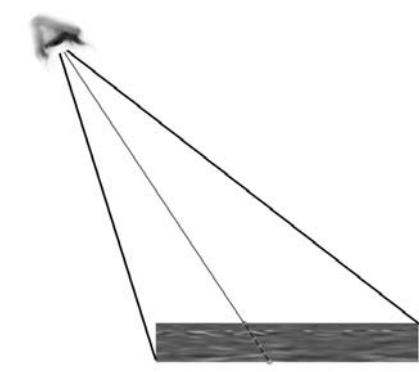

Abb. 2: Entlang jedes Sehstrahls werden Messwerte im Volumendatensatz extrahiert, aus denen sich der Pixelwert berechnet.

Es wurden im Softwareprototyp sieben verschiedene Shaderarten implementiert, welche die Volumendaten mittels verschiedener Parameter auf ihre Art und Weise darstellen:

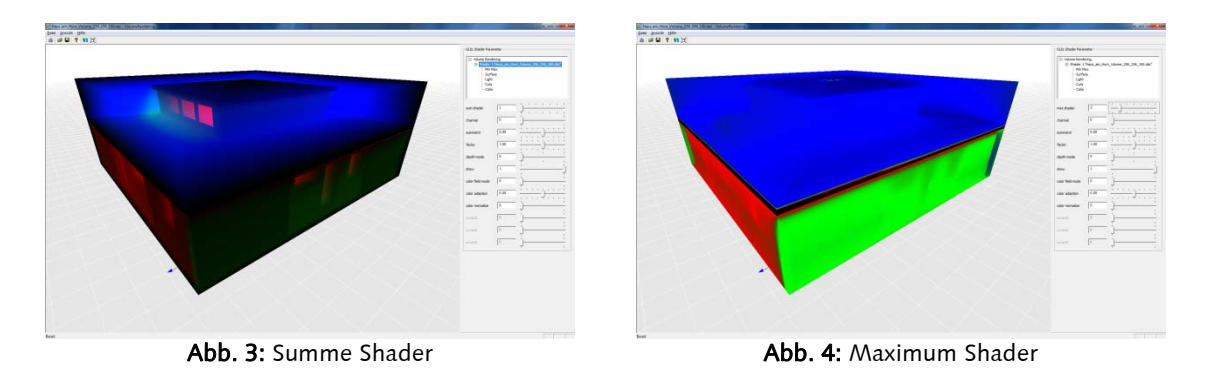

- 1. Der "Summe Shader" summiert alle Messwerte des Sehstrahls auf und wendet anschließend eine Transferfunktion an, um den Pixelwert darzustellen (Abb. 3).
- 2. Der "Maximum Shader" untersucht alle Messwerte des Sehstrahls und stellt das gefundene Maximum mittels einer Transferfunktion dar (Abb. 4).

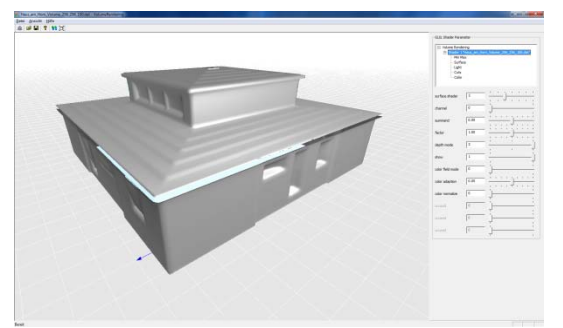

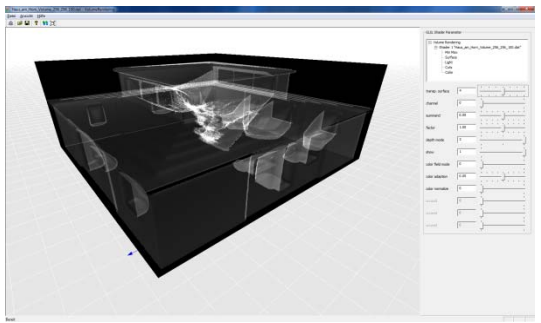

Abb. 5: Grenzflächen Shader Abb. 6: transparente Grenzflächen Shader

- 3. Der "Grenzflächen Shader" verfolgt den Sehstrahl bis dessen Messwert einen vom Nutzer definierten Grenzwert übersteigt. Dann wird die genaue Position des Grenzwertes mittels des letzten niedrigeren Messwertes interpoliert. Nun wird der Pixel anhand der Position des Grenzwertes, der vorberechneten Volumennormale an dieser Stelle und des eingestellten Lichtes beleuchtet dargestellt (Abb. 5).
- 4. Der "transparente Grenzflächen Shader" funktioniert im Prinzip, wie der Grenzflächen Shader. Der Unterschied besteht darin, dass nach dem ersten gefundenen Grenzwert nicht abgebrochen wird, sondern auf dem Sehstrahl weiter nach diesem Grenzwert gesucht wird. Dabei werden die Beleuchtungsergebnisse aufsummiert dargestellt (Abb. 6).

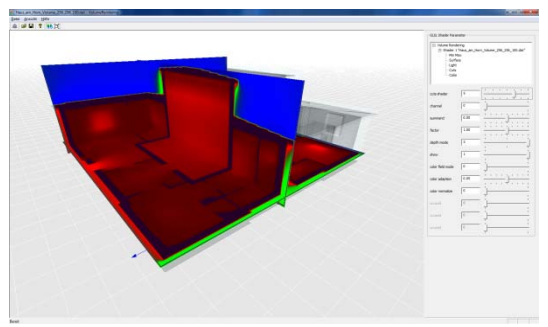

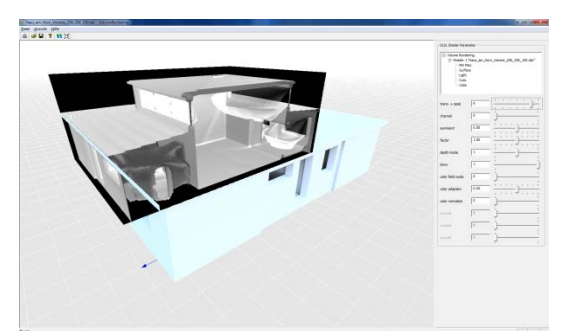

Abb. 7: Schnitt Shader **Abb. 8:** transparente plus opake Grenzflächen Shader

- 5. Der "Schnitt Shader" kann das Volumen mit einer einstellbaren X-, Y- und Z-Schnittebene darstellen. Dabei wird ebenfalls eine Transferfunktion genutzt um die Messwerte in Pixelfarben zu übersetzen (Abb. 7).
- 6. Der "transparente plus opake Grenzflächen Shader" kombiniert die zwei Grenzflächenshader (Punkt 3 und 4) zu einem gemeinsamen Shader. Dabei können unterschiedliche Grenzwerte für die opake und die transparente Grenzfläche eingestellt werden (Abb. 8).
- 7. Der "Cloud Shader" summiert alle Messwerte des Sehstrahls auf und wendet anschließend eine Beleuchtungsfunktion sowie eine Transferfunktion an, um den Pixelwert darzustellen (Abb. 9).

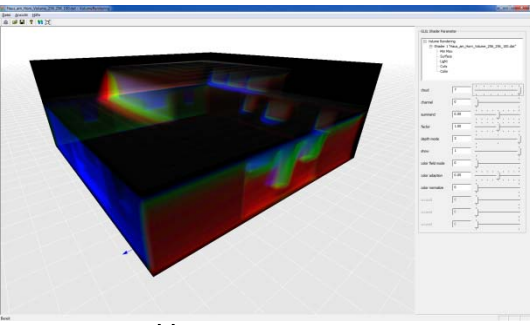

Abb. 9: "Cloud" Shader

# **5. Multiples Volumenrendering mit Flächenmodell**

Diese sieben Shaderarten lassen sich in Shader untergliedern, bei welchen die Sehstrahlen das Volumen vollständig durchdringen (1, 2, 4, 7) und in solche, bei welchen der Sehstrahl an einer Grenzfläche seinen Weg durch das Volumen beendet (3, 5, 6). Dies ist dann für den Algorithmus wesentlich, wenn mehrere Volumendatensätze miteinander überlagert dargestellt werden sollen. Beim Berechnen einer Volumenvisualisierung auf der Grafikkarte ist es von Bedeutung den Arbeitsspeicherzugriff möglichst vorhersagbar und im Hinblick auf die Speicheradresse dicht aneinander zu gestalten, sodass das Speichercaching gut funktioniert. Aus diesem Grund wurde ein Ansatz gewählt, der die Beitrage der verschiedenen Volumendatensatze zum Ergebnis des Sehstahls pro Volumen einzeln berechnet und anschließend miteinander kombiniert. Als erstes wird überprüft, ob die eingestellte Shaderart eines Volumendatensatzes prinzipiell Grenzflächen beinhalten kann. Von allen "begrenzten" Volumendatensätzen wird für den Sehstrahl die dem Betrachter am nächsten liegende Grenze ermittelt. Anschließend werden auch alle "unbegrenzten" Volumendatensätze bis zu diesem nächsten Grenzpunkt berechnet, um am Ende mittels einer optionalen Transferfunktion den Farbwert des dargestellten Pixels zu berechnen.

Die Kombination der Volumendatensätze mit dem dreidimensionalen Flächenmodell der Architektur basiert auf einer vergleichbaren Methode. Die Sehstrahlverfolgung auf der Grafikkarte erhält lediglich Informationen zu den Grenzflächen (z.B. des Gebäudes) innerhalb der jeweiligen Perspektive (Kreeger et al., 1999). Hierzu wird vor der Volumenvisualisierung der Tiefenbuffer (Z-Buffer) der eingestellten Kameraperspektive berechnet, als Bild gespeichert und als Parameter an den GLSL-Shader übergeben. Dementsprechend kann an jedem Bildpunkt schnell überprüft werden, ob der Sehstrahl die vorderste Fläche des dreidimensionalen Gebäudemodells schneidet und die Strahlenverfolgung abgebrochen werden kann. Nach dieser Methode können Volumendatensätze mit beliebigen dreidimensionalen Flächenmodellen überlagert werden.

Für den Planer bleibt all dies verborgen, weil es automatisch im Hintergrund des Softwareprototypen abläuft.

#### **6. Methoden der Volumendifferenzierung**

Ein wichtiger Aspekt des Volumenrenderings ist die nutzerfreundliche Differenzierung der verschiedenen Volumendaten im Gebäudemodell. Gerade wenn mehrere Volumendatensätze überlagert werden sollen, ist eine eindeutige Unterscheidung notwendig. Die Masse an Daten müssen dabei auf die für den Bearbeiter relevanten Informationen abstrahiert werden können. Im Softwareprototyp wurden hierfür verschiedene Methoden implementiert:

- die Kombination verschiedener Shaderarten (z.B. Schnitt- und Grenzflächenshader),
- das Clipping der Volumendatensatze an einstellbaren Grenzen, bzw. das Clipping des Bauwerkflächenmodells,
- die Verwendung von farbigen oder transparenten Transferfunktionen,
- die direkte Kombination der verschiedenen Volumenwerte mithilfe von Wertebereichen, welche eine Bedingung zur Darstellung eines anderen Volumens sein können und
- verschiedene Grenzwerte und Farben beim Grenzflächenshader.

# **7. Nutzerinterface**

Das Nutzerinterface des Softwareprototypen "VolumeRendering" gliedert sich neben der Menü- und Statuszeile hauptsächlich in ein 3D Perspektive Fenster und einen Steuerungsbereich am rechten Rand der Anwendung. Dieser Steuerungsbereich ist dynamisch veränderbar. Es sollten sowohl einige globale, als auch für jeden Volumendatensatz mehrere gruppierte Parameter eingestellt werden können. Oben im Steuerungsbereich befindet sich ein Baumstruktur-Steuerelement, ähnlich einem Verzeichnisordner. Je nachdem welche "Parametergruppe" man in der Baumstruktur selektiert, ändert sich entsprechend im unteren Steuerungsbereich die Benutzeroberfläche. In Abbildung 10 sind hierzu alle Parametergruppen dargestellt.

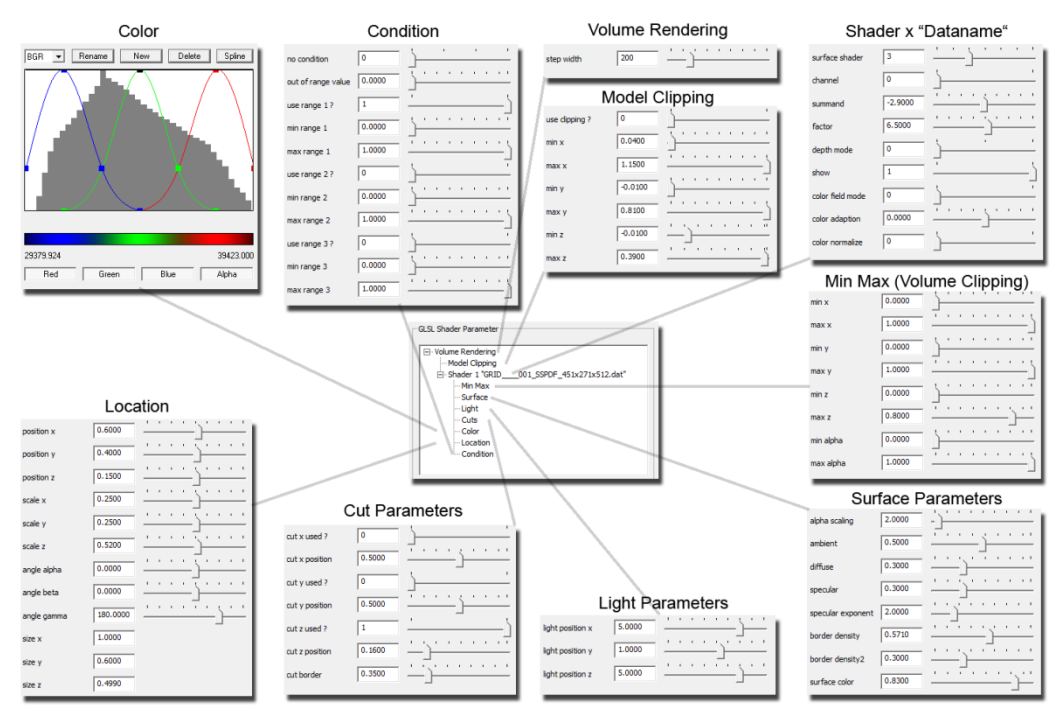

Abb. 10: Gliederung des Nutzerinterfaces in Parametergruppen

Im Folgenden sollen kurz alle Parametergruppen beschrieben werden:

- "Volume Rendering": definiert die globale Schrittweite des Raycasting-algorithmus
- "Model Clipping": Hier wird das Clipping des 3D Flächenmodells eingestellt.
- "Shader x Dataname": definiert globale Einstellungen für diesen Shader, wie z.B. die Shaderart oder die Verschiebung des Wertebereiches.
- "Min Max": beschneidet den Volumendatensatz
- "Surface": beschreibt Materialeigenschaften und Grenzwerte der Grenzflächenshader
- "Light": positioniert die Lichtquelle
- "Cuts": definiert die Lage von Schnittpositionen
- "Location": Positioniert, skaliert und rotiert den Volumendatensatz.
- "Color": definiert farbliche und transparente Transferfunktionen und Legendendes Wertehistogramms
- "Condition": definiert bei der Verwendung von mehreren Volumendatensätzen, wie diese als Bedingung für die Darstellung des jeweils anderen Datensatzes verwendet werden sollen.

# **8. Anwendungsbeispiele**

Im Folgenden sollen einige Anwendungsfälle aus dem genannten Forschungsprojekt kurz vorgestellt werden.

# **8.1. Bauphysikalische Strömungssimulation**

In den Abbildungen 11 und 12 sind Teile einer Strömungssimulation exemplarisch dargestellt. Von den Fachplanern der Bauphysik wurde hierfür ein Raum mit seinen Zustrom- und Abluftöffnungen definiert. In der Mitte des Raumes sitzt ein thermisch aktiver Mensch. Der Volumendatensatz enthält nach der Simulation Werte für die Temperatur und die Luftgeschwindigkeit im Raum. Mit solchen Modellen kann in der Bauphysik die thermische Behaglichkeit eines Raumes überprüft werden (Voelker et al., 2011).

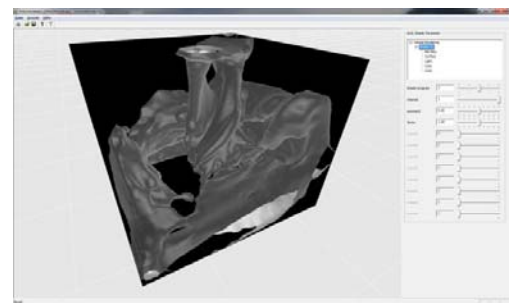

Abb. 11: Luftgeschwindigkeit mit Grenzflächen Shader Abb. 12: Luftgeschwindigkeit mit Falschfarben Schnitt

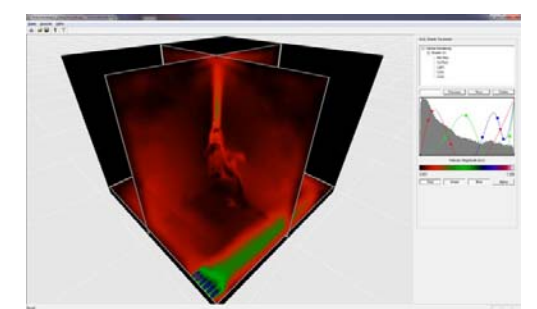

Shader

#### **8.2. Zerstörungsfreie Materialuntersuchung**

Ein weiteres Anwendungsbeispiel ist in den Abbildungen 13 und 14 dargestellt. Es handelt sich hierbei um einen Datensatz aus der Bauwerksdiagnostik. Hier sollen mit zerstörungsfreien Prüfverfahren (Ultraschall- und Radarmessungen) Bauteile untersucht werden. Um die Genauigkeit des Verfahrens zu untersuchen, wurde ein Betonprobekörper mit definierten Fehlstellen und Einbauteilen genutzt. (Abb. 14). Anschließend wurde der Probekörper mit zwei verschiedenen Messverfahren zerstörungsfrei untersucht. In Abbildung 13 sind hierzu die Volumenmessdaten dargestellt: Die farbigen Messdaten kennzeichnen Reflexionshorizonte und basieren auf der Ultraschall-Scherwellentomographie. Die weiß dargestellten Messdaten kennzeichnen die Bewehrung bzw. metallische Einbauteile und basieren auf dem Georadarverfahren.

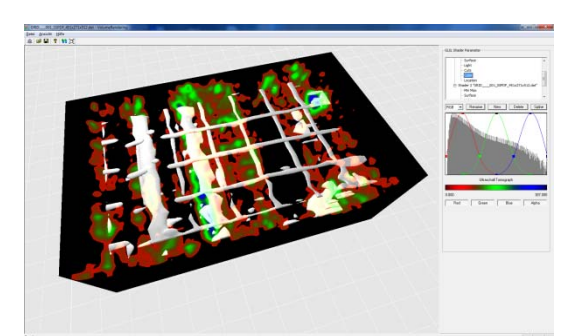

Abb. 13: Ultraschalltomographie und Georadar eines Betonkörpers (800/400/1200 mm)

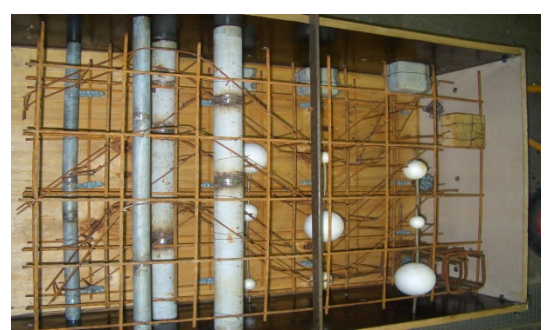

Abb. 14: Betonkörper vor dem Betonieren

Im nächsten Schritt wurde ein 3D Flächenmodell der inneren Bauteile des Probekörpers erstellt. Dieses Modell wurde anschließend mit den Volumenmessdaten überlagert. In den Abbildungen 15 und 16 ist hierzu die Überlagerung des Bewehrungsmodells mit den Georadar Volumendaten dargestellt. Gerade bei der Betrachtung der oberen Bewehrungsmatte fällt auf, dass im linken Bereich Messfehler im Volumendatensatz vorliegen. Wahrscheinlich ist bei der Messung das Messrad, welches die Position der Messdaten bestimmt, auf der Betonoberfläche verrutscht. Dies ist ein typischer Fehler der zerstörungsfreien Radaruntersuchung. In den Abbildungen 17 und 18 ist die Überlagerung des Bewehrungsmodells mit den Ultraschallvolumendaten dargestellt. Hier sieht man recht deutlich die oberen einbetonierten Hüllrohre. Auf diese Art und Weise kann eine "As Build" Dokumentation für verdeckte, z.B. in Wänden verbaute Bauteile, erstellt werden.

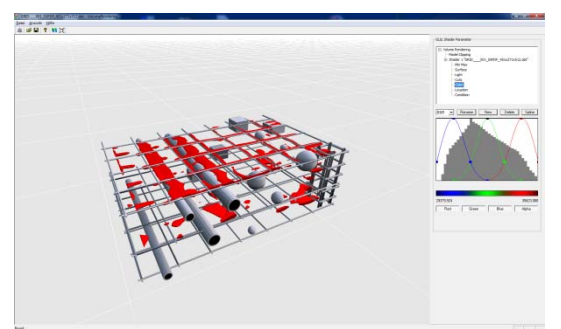

Abb. 15: Bewehrungsmodell mit Radar Grenzflächenshader

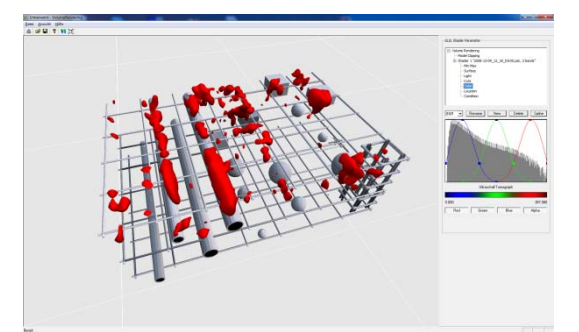

Abb. 17: Bewehrungsmodell mit Ultraschall Grenzflächenshader

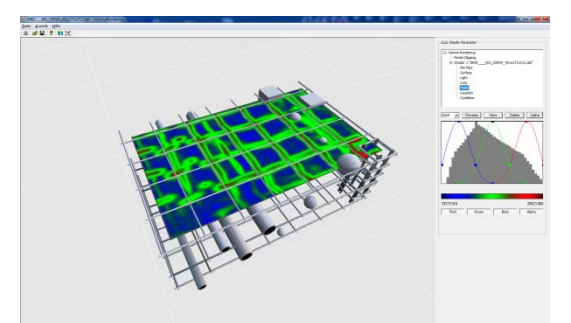

Abb. 16: Bewehrungsmodell mit Radar Schnittshader

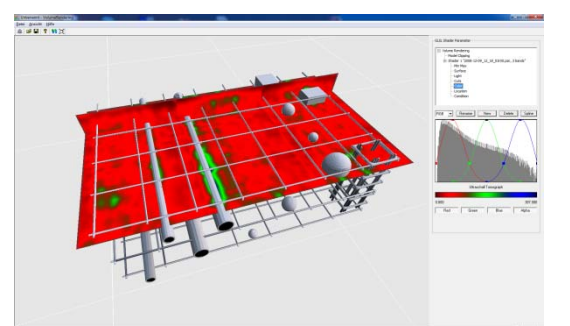

Abb. 18: Bewehrungsmodell mit Ultraschall **Schnittshader** 

#### **8.3. Lichtsimulation**

Ein letztes Beispiel ist in den Abbildungen 19 und 20 dargestellt. Anhand des Musterhauses am Horn in Weimar wurde mit dem Softwareprototypen "ColoredArchitecture" (Tonn et al., 2006) eine Lichtsimulation durchgeführt, bei welcher an jedem Punkt im Gebäude die Beleuchtungsstärke berechnet wurde. Das Ergebnis wurde überlagert mit dem Gebäude dargestellt. Nun ist es notwendig auch den Innenraum eines Gebäudes untersuchen zu können. Daher wurde eine Option integriert, um das 3D Flächenmodell mittels Clipping an definierten Grenzen abzuschneiden.

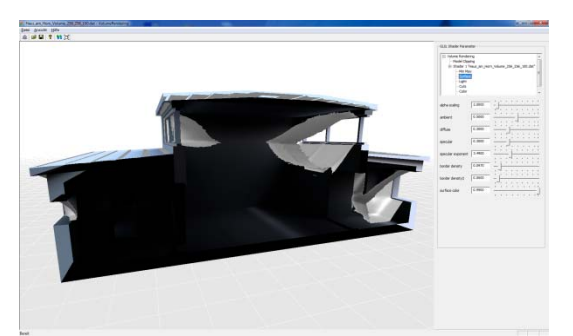

Abb. 19: Grenzflächenshader Beleuchtungsstärke mit Gebäude

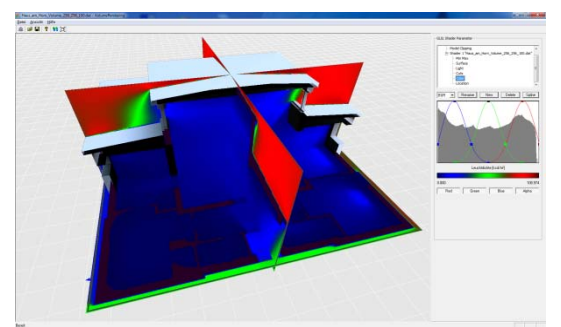

Abb. 20: Schnitt Shader mit angeschnittenem Gebäude

#### **9. Zusammenfassung**

Es wurde ein Softwareprototyp entwickelt und vorgestellt, der auf die Überlagerung mehrerer Volumendaten mit einem digitalen Gebäudemodell abzielt. Anhand der vorgestellten Anwendungsbeispiele wurde aufgezeigt, dass Volumenrendering bei der Visualisierung gewonnener Messdatensätze einen wichtigen Aspekt für digitale Gebäudemodelle darstellt. Exemplarisch wurden relevante Anwendungsfelder demonstriert. In der Kooperation und Einbindung verschiedener Fachdisziplinen, wird es erforderlich gewonnene Mess- und Simulationsergebnisse in digitalen Gebäudemodellen dazustellen und zu beurteilen. Dabei ist insbesondere die Kombination beliebiger Volumen-, Bild- und Flächenmodelldaten in einer überlagerten Ansicht von wesentlicher Bedeutung. Auf dieser Basis wird es gegenüber bisherigen Vorgehensweisen zukünftig möglich, Volumendaten komplexer Bauprojekte effizient und nachvollziehbar zu bearbeiten und Synergien sowie neuartige Auswertemöglichkeiten für die beteiligten Fachplaner zu erreichen.

#### **Referenzen**

Kaufman, A. and Mueller, K.: 2005 'Overview of Volume Rendering', in C. Johnson and C. Hansen (eds), The Visualization Handbook, Academic Press, pp. 127-174. (verfügbar unter http://www.cs.sunysb.edu/~mueller/papers/volvisOverview.pdf)

Kreeger, K. and Kaufman, A.: 1999, Mixing translucent polygons with volumes, in Proc. of IEEE Visualization '99 (1999), pp. 24–29.

Levoy, M.: 1988, Display of Surfaces from Volume Data, in Drebin, R.A., Carpenter, L., Hanrahan, P., IEEE CG&A, May 1988; "Volume Rendering", Computer Graphics, SIG-GRAPH88, pp. 29–37.

Tonn, C. and Donath, D.: 2006 'The Color, Material and Light in the Design Process – a Software Concept', in Rivard Melhem, and Miresco (eds), Proceedings of the Joint International Conference on Computing and Decision Making in Civil and Building Engineering, ICCCBE 2006, Montréal, pp. 1467 – 1476.

Voelker, C. and Kornadt, O.: 2011, Thermische Behaglichkeit - Simulation und Messung mit einem thermischen Manikin, Weimarer Bauphysiktagung 2011, pp. 47-49.

Watt, A. and Watt, M.: 1992, Advanced Animation and Rendering Techniques Theory and Practice, Addison-Wesley, Reading, pp. 305-312.